## **MyWVC - ctcLink - My Information**

1. Click the **ctcLink Login** tile from the MyWVC portal.

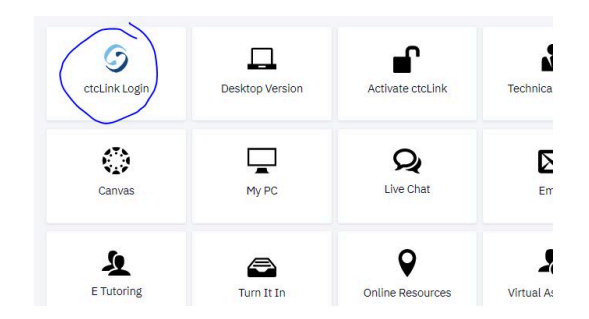

2. Login using your ctcLink ID and Password. You will arrive at a page that looks like one of these:

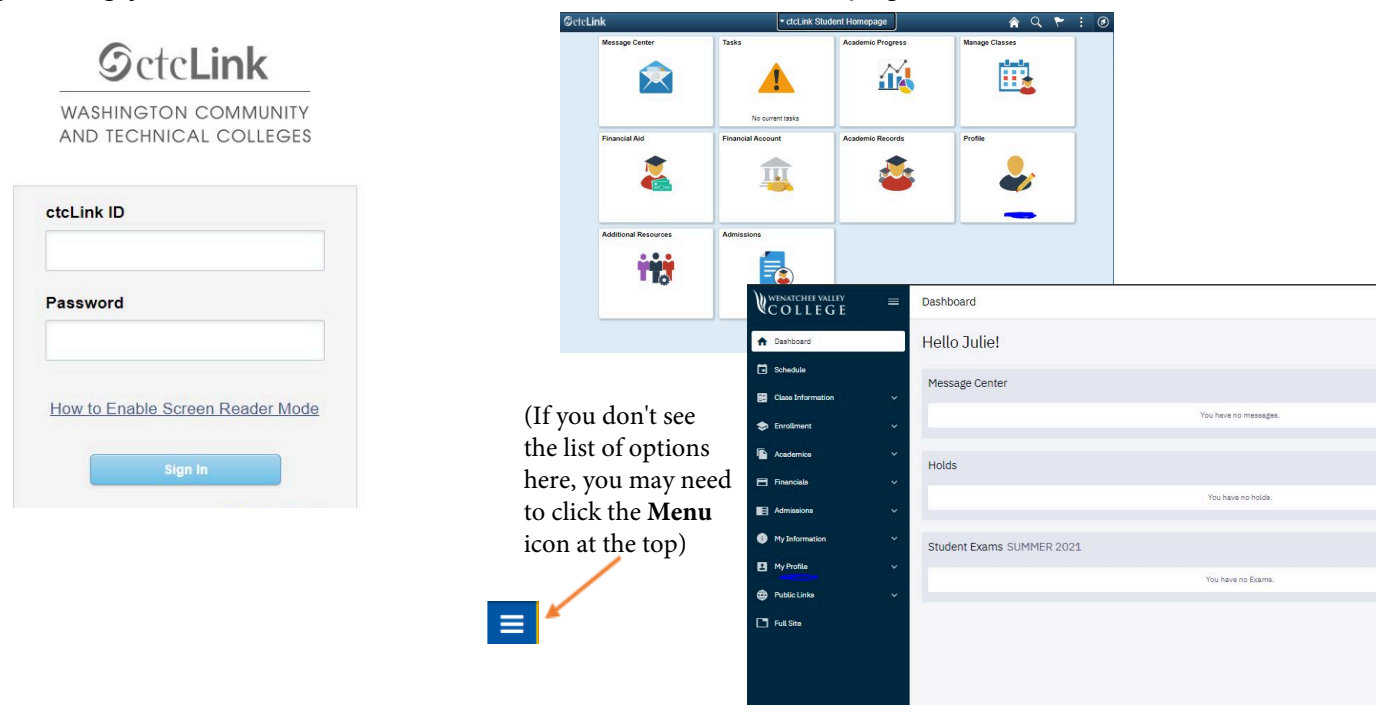

3. From the tile options or the left menu list, select **My Profile.** You should see a screen that looks something like this:

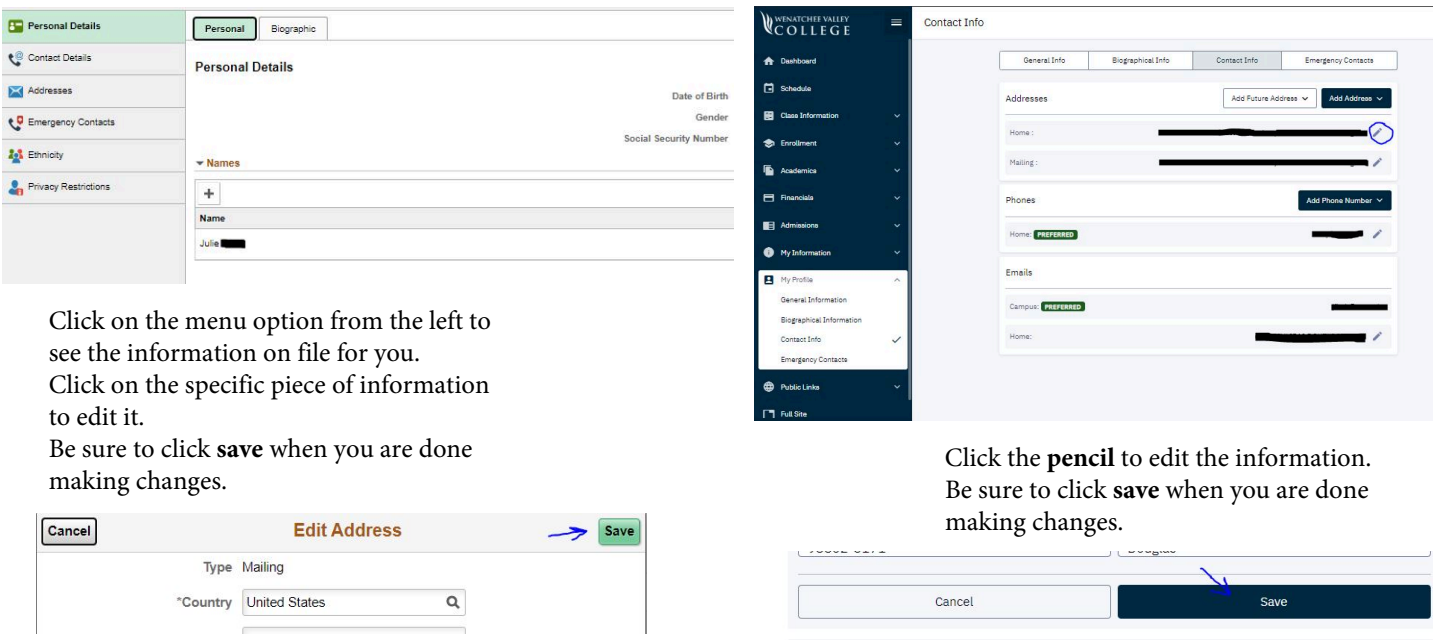